## The Office of Third Party Liability would like to take this moment to share useful tips and information in regards to the TPL Web Portal.

- If you are having registration issues, email <u>tplwebportalhelpdesk@pa.gov</u> with as much information as possible, including screenshots, and b-ID if you have one.
- > You can only see requests sent to TPL that were sent through the TPL Webportal. If you have requests that were sent via fax or postal mail, you will not see those cases on your Webportal Dashboard. You can send a request for the non-webportal referrals through the webportal to add it to your dashboard, please upload letter indicating you are just adding previous request to the portal or it will be assumed that you are requesting updated information on the case.
- ➤ If you already have a Keystone Key (b-), click on the following words found at the bottom of the registration page: "Requesting Third Party Liability (TPL) Webportal access with your existing Business Partner ID (B-)? Click HERE"

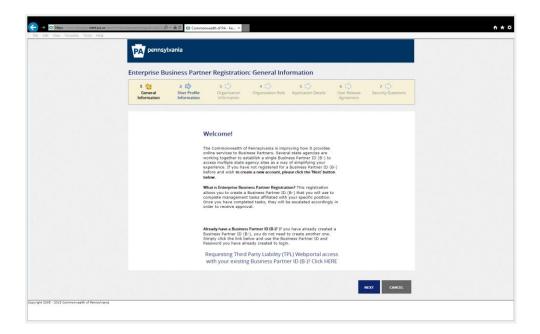

PLEASE BE AWARE: When you receive a statement of claim in your correspondence history, the description that says SOC FINAL does NOT mean that this is the final statement of claim for this case.

The statements are generated as a draft and the copy you have access to on the PORTAL is the FINAL version after all edits and corrections are made.

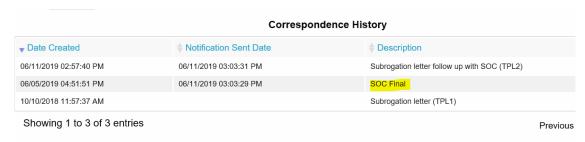

Please be aware that the passwords time out approximately every 90 day. You can go into the link shown below on the login screen to reset password, security questions.

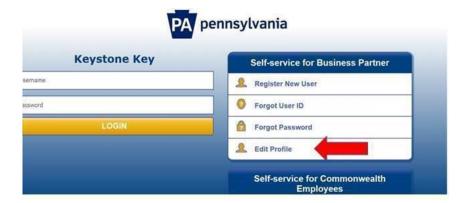

➤ If you are locked out of your account, click on Forgot Password on the login screen. If you are still having, issues call 1-800-281-5340.

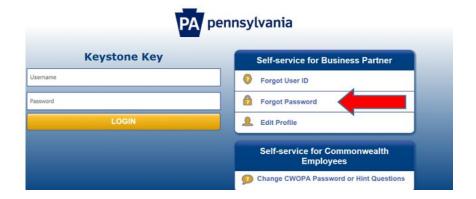